# **QuickTime for Windows, release 1.1**

Read Me 5/10/93

## **COPYRIGHT NOTICES**

QuickTime for Windows 1.1 is copyright 1993 Apple Computer, Inc. All rights reserved.

The following files used by the QuickTime installer are copyright Microsoft Corporation: SETUP.EXE, MSTEST.EXE, MSCOMSTF.DLL, MSDETSTF.DLL, MSINSSTF.DLL, MSUILSTF.DLL, MSSHLSTF.DLL, SETUPAPI.INC, MSDETECT.INC, MSSHARED.INC.

# **NOTE:**

QuickTime for Windows 1.1 must be licensed for distribution. If you have received QuickTime for Windows as part of an Apple or QuickTime licensed 3rd party product, you are licensed to install and use QuickTime for Windows on your computer. You MAY NOT redistribute QuickTime for Windows in any form without a distribution license from Apple Computer. See **TO LICENSE FOR DISTRIBUTION** in this document for more information.

### **IMPORTANT INFORMATION**

To play on Windows, a QuickTime Movie created on a Macintosh must be saved as Self-contained and Playable on non-Apple platforms. See **MAKING MOVIES PLAYABLE ON BOTH MACINTOSH AND WINDOWS** for more information.

Sound and video card compatibility is listed under **PC VIDEO CARD COMPATIBILITY** and **PC AUDIO CARD COMPATIBILITY**

Not all OLE client applications are supported by QuickTime for Windows 1.1. See **OLE 1.0 SUPPORT** for more information.

Intel Indeo decompressor is bundled. Support for the Indeo codec is provided by Intel Customer Support at 1-800-468-3548. See **INTEL INDEO DECOMPRESSOR IS BUNDLED** for more information.

# **WHATS IN THIS DOCUMENT**

New features in 1.1 Making movies playable on both Macintosh and Windows Product submissions encouraged OLE 1.0 support Intel Indeo decompressor is bundled Macintosh features that are not currently supported Minimum PC configuration Components of QuickTime for Windows 1.1 To license for distribution Where to get QuickTime for Windows today Recommended for development PC Audio card compatibility PC Video card compatibility Modifying QTW.INI for compatibility

# **NEW FEATURES IN 1.1**

Compact Video playback

OLE 1.0 (Object Linking & Embedding). The Movie Player is an OLE server, enabling QuickTime movies to be placed and played with QuickTimes human interface in Microsoft Excel 4.0, Word for Windows 2.0, Write, and Word Perfect 5.2.

MCI (Media Control Interface) provides media integration in applications like Windows Media Player, AimTech Icon Author, and Asymetrix Multimedia Toolbook.

Visual Basic 2.0 is supported with a .VBX file for integration of QuickTime Movies into multimedia applications created with Visual Basic 2.0.

QuickTime for Windows 1.1 supports custom add-ins decompressors, such as Intel Indeo.

Support for more audio and video card configurations. See **PC VIDEO CARD COMPATIBILITY** and **PC AUDIO CARD COMPATIBILITY** for a listing of the audio and video cards which have been tested with QuickTime for Window 1.1.

# **MAKING MOVIES PLAYABLE ON BOTH MACINTOSH AND WINDOWS**

To make a movie playable on a PC, open it with the Movie Converter utility (part of the QuickTime Starter Kit 1.0) and choose Save As (File menu). In the resulting dialog box, click the radio button labeled Make movie self-contained which tells the utility to sever any links to other movies after incorporating the relevant video into this movie. Also select the checkbox labeled Playable on non-Apple computers. This causes the movie to be saved in a cross-platform file format.

Once you save the movie, it will be playable on both Macs and PCs without further translation or file conversion. Before you transfer the movie to a PC, remember to give it a filename thats not longer than 8 characters, plus the extension .MOVfor example, MYMOVIE.MOV.

### **PRODUCT SUBMISSIONS ENCOURAGED**

Apple Computer would like to be sent copies of current and intended commercial products which use QuickTime for Windows. This is for evaluation for possible co-marketing and bundling opportunities. Products which support QuickTime for Windows such as CD-ROM titles, Movie clip libraries, applications and utilities. Two copies are requested, one for marketing evaluation and one for technical evaluation. Please submit with appropriate product and company information to:

QuickTime for Windows Product Submission Apple Computer, Inc. 2 Infinite Loop, MS: 302-1M Cupertino, CA 95014

### **OLE 1.0 SUPPORT**

The QuickTime for Windows 1.1 Movie Player is an OLE 1.0 Server. Due to a lack of standards in OLE 1.0 implementation, it is difficult to guarantee support of QuickTime for Windows with all OLE supporting Client applications. The following products have been tested and compatibility verified. Support for other OLE Client applications cannot be guaranteed.

Microsoft Windows 3.1 Write WordPerfect 5.2 Microsoft Word for Windows 2.0 Microsoft Excel 4.0 Microsoft Multimedia Works for Windows

## **INTEL INDEO DECOMPRESSOR IS BUNDLED**

Intel's first release of its Indeo decompressor is bundled with this product. The quality and performance of this first release of the Indeo decompressor is significantly less than what is possible with QuickTime for Windows. Please contact Intel for support and an updated release which increases quality and performance. Intel Customer Support is at 1-800-468-3548.

## **MACINTOSH FEATURES THAT ARE NOT CURRENTLY SUPPORTED**

Capture Compression Editing PhotoCD Text track

Note: When producing QuickTime Movies, you are encouraged to use advanced features on the Macintosh release of QuickTime such as a text track. It is likely that features currently unique to the Macintosh will be supported in subsequent releases of QuickTime for Windows.

# **MINIMUM PC CONFIGURATION**

386SX at 20 Mhz 4 Mb RAM 80 Mb hard disk VGA or better display card QuickTime provides best quality and performance on cards displaying 32,768 color or more. See the end of this document for a list of tested compatible audio and video cards. Sound card for playback of Movies with sound Windows 3.1 or later DOS 5.0. DOS 6.0 is supported.

### **COMPONENTS OF QUICKTIME FOR WINDOWS 1.1**

DLLs Movie Player application and OLE 1.0 server Picture Viewer application On-line help

# **TO LICENSE FOR DISTRIBUTION**

Contact: Apple Software Licensing 20525 Mariani MS: 38-I Cupertino, CA 95014 408-974-4667 fax: 408-862-5106 AppleLink: SW.LICENSE

Please provide the following information to receive a license agreement: contact person mailing address phone number fax Provide a simple proposal that includes a complete description of the product, how QuickTime for Windows is used in the product, and the distribution plans for the product.

You will receive a QuickTime for Windows License Kit containing the Apple License Agreement and license information.

## **WHERE TO GET QUICKTIME FOR WINDOWS TODAY**

QuickTime for Windows is bundled with various 3rd party products that support QuickTime for Windows such as applications, Movie clip libraries and CD-ROM titles. Look for the QuickTime for Windows logo on the front packaging of products such as these:

Macromedia Action 2.5 for Windows Macromedia Authorware Pro 2.0 for Windows

The QuickTime for Windows Development Kit (APDA, #R0453LL/B), provides you with an ISO format CD-ROM with DLLs, sample applications and source, movie files, on-line documentation, help and the QuickTime for Windows programmers manual. Six (6) DOS-based disks containing a subset of CD-ROM contents are also available for use without a CD-ROM drive.

QuickTime for Windows will appear in other retail products in summer 93.

## **RECOMMENDED FOR DEVELOPMENT**

In addition to the QuickTime for Windows Development Kit, the following is useful in development of cross-platform QuickTime support.

QuickTime for Macintosh Development Kit (APDA)

QuickTime Movie Exchange Toolkit (APDA #R0190LL/A) Convert multimedia data created on other workstation platforms to QuickTime Movies playable on a Macintosh.

For development kits contact: APDA Apple Computer, Inc. P.O. Box 319 Buffalo, NY 14207-0319 USA (800) 282-2732 Canada (800) 637-0029 Intl (716) 871-6555 AppleLink: APDA Compuserve: 76666,2405 America OnLine: APDA Internet: APDA@applelink.apple.com

### **PC AUDIO CARD COMPATIBILITY**

The following chart summarizes the audio hardware products that were tested with QuickTime for Windows 1.1. Most compatibility issues are based on driver versions. With some boards, more than 1 driver was tested. In most cases, the latest available driver was tested. THE DRIVER TESTED MAY NOT BE THE SAME VERSION AS THAT WHICH CAME WITH THE AUDIO CARD. Contact the vendor for the latest driver version. Known bugs are included.

The information is provided in the following format and is delimited by tabs:

Manufacturer Model Bit Depth Stereo Driver Version Problems

Creative Labs SoundBlaster Pro 8 yes SBPSND.DRV 5/15/92 11:12 This driver has a known problem that affects both QuickTime for Windows and Microsoft Video for Windows. When sound samples less than 2k are played, the card may play 1/4 second of sound repeatedly for about 5 seconds. This can be triggered by any QuickTime movie, or simulated by clicking to and from two playing Movies in the Movie Player.

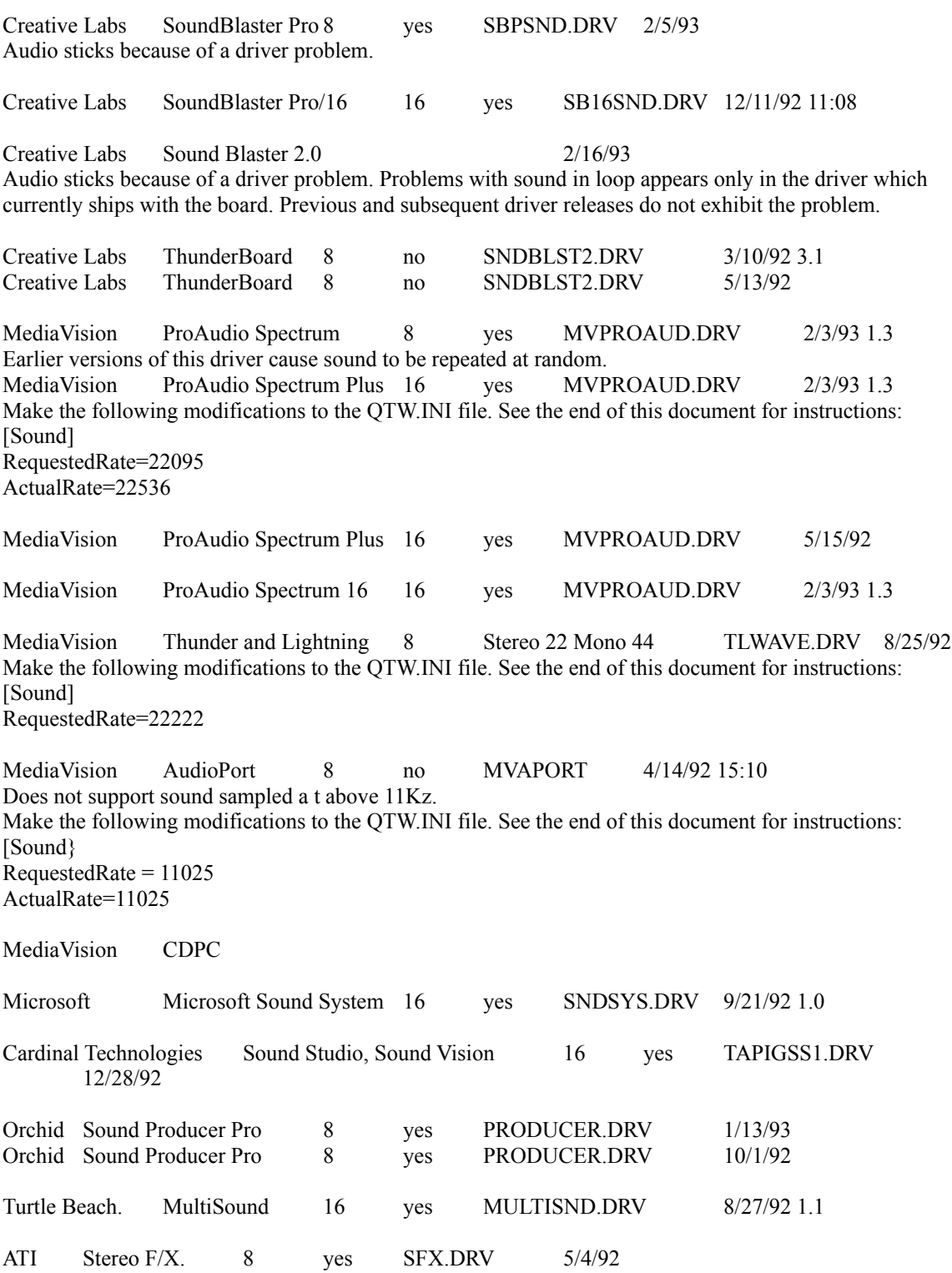

IBM M/Audio 16 yes ACPA.DRV 10/29/92 11:38 Adjusting the volume from the Movie Controller may cause the volume to be muted. To restore the volume, stop and restart the movie." Sound may skip when resizing window. Sound is played at 44khz by doubling the samples. IBM M/Audio 16 yes ACPA.DRV 8/28/92 Limited volume control from keyboard.

NOTE:

The AdLib Gold Card audio system is not supported in QuickTime for Windows 1.1.

#### **PC VIDEO CARD COMPATIBILITY**

The following chart summarizes the video display cards that were tested with QuickTime for Windows 1.1. Most compatibility issues are based on driver versions. With some boards, more than 1 driver was tested. In most cases the latest available driver was tested. THE DRIVER TESTED OR SUPPORTED MAY NOT BE THE SAME VERSION AS THAT WHICH CAME WITH THE VIDEO CARD. Contact the vendor for the latest driver version. Known bugs are included. For Pixel Depth : 8 bits = 256 colors, 15 bits = 32,768, 16 bits = 65, 536 and 24 bits is 16 million colors.

If your video card is not listed below and you are having SEVERE compatibility problems, you may consider modifying the QTW.INI file. Change the [Video] setting to Optimize = Driver. This may resolve severe compatibility problems with a specific video card but will also reduce the performance of Movie playback. See **MODIFYING QTW.INI FOR COMPATIBILITY**.

The information is provided in the following format and is delimited by tabs:

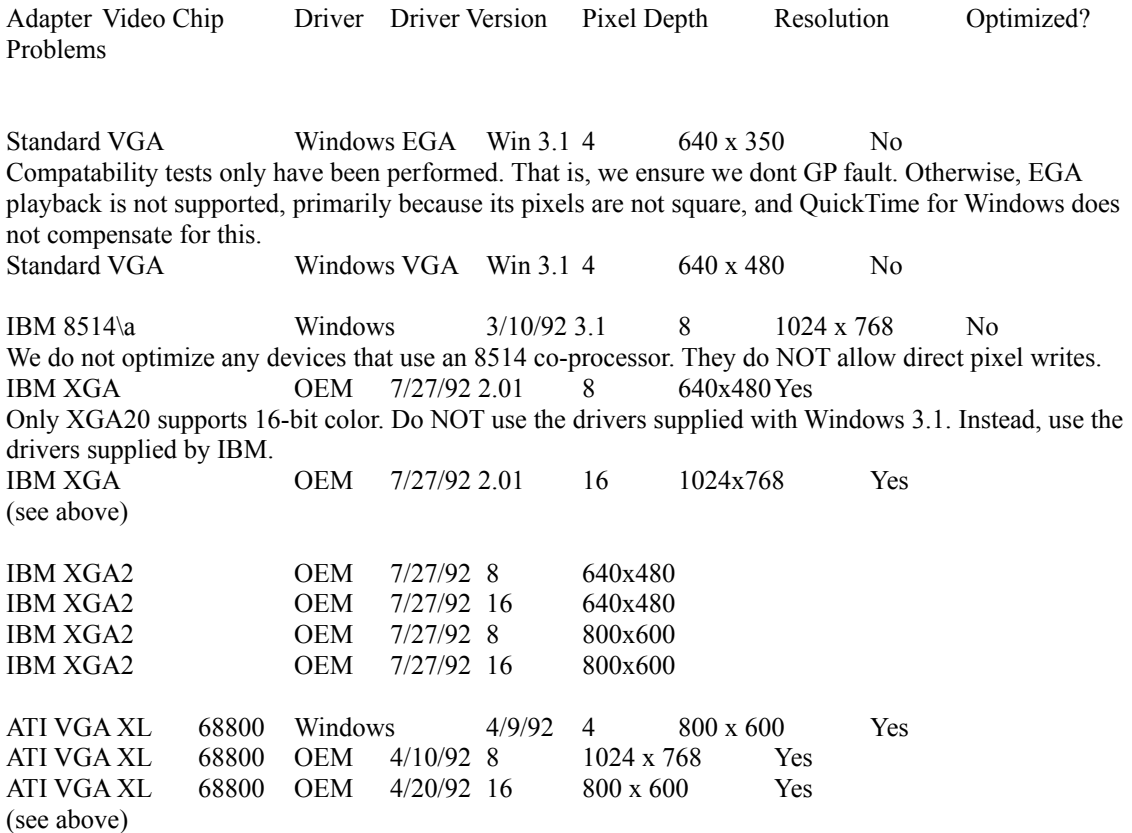

ATI VGA XL 68800 OEM 8/14/92 1.42 16 640x480No ATI Graphics/Pro 68800 OEM 11/27/928 1024x768 No We do not optimize any devices that use an 8514 co-processor. They do NOT allow direct pixel writes. ATI Graphics/Pro 68800 OEM 11/27/9216 640x480No (see above) ATI Mach 32 68800 OEM 1/5/93 (BLD #59) 8 640x480 Yes ATI Mach 32 68800 OEM 1/5/93 (BLD #59) 16 1024x768 Yes (see above) Orchid IIs Western Digital OEM  $3/1/92$  3.1 8 800 x 600 Yes This card (and other ET4000-based cards) has consistently proved very reliable. Orchid IIs Western Digital OEM  $3/1/92$  3.1 16 800 x 600 Yes (see above) Orchid Fahrenheit VA S3 OEM 2/19/93 10:00 8 640x480Yes Orchid Fahrenheit VA S3 OEM 2/19/93 10:00 16 1024x768 Yes Earlier versions of this driver will lock the system when a copy to the clipboard is attempted from the Movie Player or Picture Viewer in 800x600x16 mode. Orchid Fahrenheit VA S3 OEM 2/19/93 10:00 24 640x480Yes Orchird VLB (Local Bus) OEM 2/19/93 8 640x480 Orchird VLB (Local Bus) OEM 2/19/93 15 640x480 Orchird VLB (Local Bus) OEM 2/19/93 16 640x480 Orchird VLB (Local Bus) OEM 2/19/93 24 640x480 Movies shifted to the left. Orchird VLB (Local Bus)  $OEM$   $2/19/93$  8  $800x600$ Orchird VLB (Local Bus) OEM 2/19/93 15 800x600 Orchird VLB (Local Bus) OEM 2/19/93 16 800x600 Orchid Fahrenheit 1280 OEM 8/10/92 10:00 8 640x480Yes Color changes when running movies. Orchid Fahrenheit 1280 OEM 8/10/92 10:00 16 800x600Yes Orchid Fahrenheit 1280 OEM 8/10/92 10:00 15 640x480 Orchid Fahrenheit 1280 OEM 8/10/92 10:00 16 640x480 Orchid Fahrenheit 1280 OEM 8/10/92 10:00 8 800x600 Orchid Fahrenheit 1280 OEM 8/10/92 10:00 15 800x600 Orchid Pro designer IIs/D 1.1 4/7/92 8 640x480 Orchid Pro designer IIs/D 1.1  $4/7/92 \quad 8 \quad 800 \times 600$ Orchid Pro designer IIs/D 1.1 4/7/92 15 800x600 Orchid Pro II OEM 3/1/92 8 640x480 Orchid Pro II OEM 3/1/92 15 640x480 Orchid Pro II OEM  $3/1/92$  8 800x600 Video 7 OEM  $3/10/92$  3.1 8 800 x 600 Yes Diamond Stealth S3 OEM 9/25/92 8 640x480 Yes Diamond Stealth S3 OEM 9/25/92 16 640x480Yes Diamond SpeedStar 24 OEM 4/14/92 24 640x480Yes This card, and other ET4000-based cards have consistently proved very reliable. Diamond SpeedStar 24 S3 OEM 4/14/92 8 640x480?? Diamond SpeedStar 24 S3 OEM 4/14/92 15 640x480

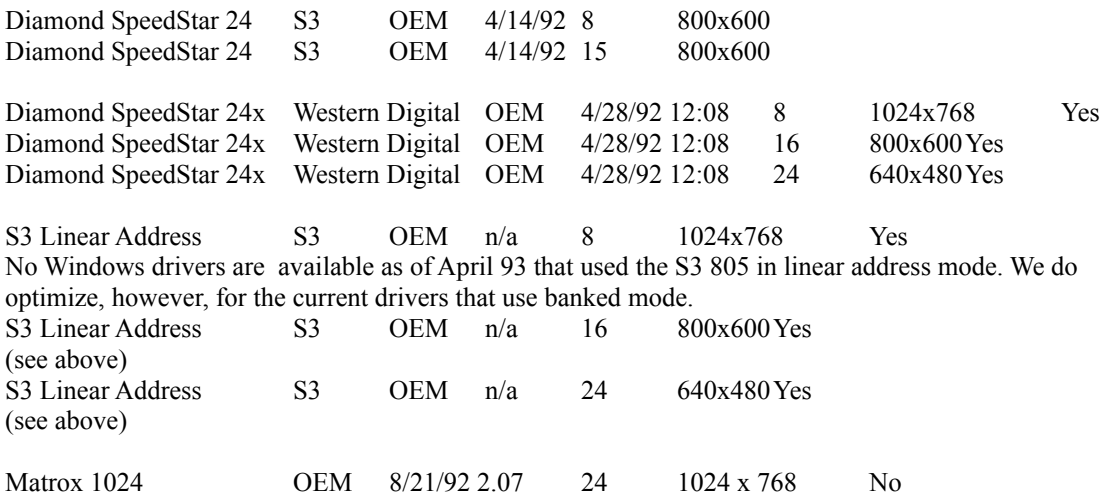

Due to various problems, the following video card configurations are not currently supported by QuickTime for Windows. Compaq Q-Vision

Paradise VGA 1024 in 640 x 480 at 256 colors using MMWD480.DRV (dated 9/10/91) QuickTime locks up before the movie starts. Contact Western Digital/Paradise at 1-800-832-4778 for support

## **MODIFYING QTW.INI FOR COMPATIBILITY**

NOTE: Modification of the QTW.INI file should be done at your own risk. Typically one does not need to make any modifications to this file. For some compatibility issues, modifying the file will make video or audio cards work properly, but with reduced performance. Be sure to make a backup of the QTW.INI file before modifying it.

The most common modification to the QTW.INI is to change the [Video] setting to Optimize = Driver. This may resolve severe compatibility problems with a specific video card but will also reduce the performance of Movie playback.

Once, again modify at your own risk.

[Video] (in order of priority) Optimize = Hardware (default) Driver BMP RAW DIB

[Video Optimize] This is not used

[Override] // group DREF = no or yes {NO forces QTW to use the file as self referencing, useful for QT 1.0 files}

[Data Handler]

CDROM Xfer Rate\* = [integer] ranges from 100 to 600, where number is in K, default is 328. CDROM Seek TIme\* [integer from 0 to X] where x is 100 to 350 in ms for average seek, default is 200. CDROM Block Size = [integer, expressed in K] default is 8, range is 1 to 64.

Max Open Files =[integer] default is 64.

Max Consumers = [integer] usually same as Max Open Files. You can have multiple consumers per file. Max Cache Size =  $[integer]$  expressed in K, default is 128, ranges from 64 to 512.

Disk Xfer Rate = [integer] same as CDROM Xfer Rate, default is 300. Disk Seek TIme [integer] expressed in millisecon s per average seek, defgault is 35. Disk Block Size = [integer, expressed in K] default is 16, range is 1 to 64.

Network Xfer Rate = [integer] same as CDROM Xfer Rate, defalut is 250 Network Seek TIme [integer] expressed in millisecon s per average seek, default is 40. Network Block Size = [integer, expressed in K] default is 16, range is 1 to 64.

Floppy Xfer Rate = [integer] same as CDROM Xfer Rate, default is 18. Floppy Seek TIme [integer] expressed in millisecon s per average seek, default is 100. Floppy Block Size = [integer, expressed in K] default is 2, range is 1 to 64.

[Sound]

Requested Rate = [integer] ranging from 5000 to 44000 (has to be exact rate for MPC cards) Actual Rate = same possible rates as requested

\* Set dynamically by QuickTime for Windows, based on what it senses as the CD-ROM speed.

*END OF QUICKTIME FOR WINDOWS 1.1 READ ME*